# **Quick guide – EUSA Registrations**

### 1. General Entries

#### **NUSA**

Only National University Sport Associations (NUSAs) who are members of EUSA may enter and submit the General Entry forms. Only in case a NUSA is not responding, a university team may be entered directly by EUSA.

Each team entered has to pay a deposit invoice to EUSA: 1.000 EUR per team for basketball, handball, football, futsal, rugby 7s, volleyball; and 300 EUR per team for badminton, beach volleyball, rowing (eights), table tennis, tennis. The invoice is automatically generated upon submitting the general entry. For some individual sports (individual categories in badminton and some categories in rowing), there is no deposit needed, and the invoice generates a 0 EUR deposit.

Until the end of the General Entry Deadline, the priorities are given to first entries by each NUSA for which the deposit is paid. After the General Entry Deadline, the entries of second teams entered by the NUSAs may be accepted. The rule 'first pay-first play' is then observed.

The deposit amount will be deducted from the total fees for the participating teams, and will be returned to those NUSAs/teams not selected.

NUSA enters the university by logging into registrations page (different for each event; please see the eusa website for details). NUSA selects the sports/categories for which they would like to register a university team. If a university is already listed, it can be selected from a drop-down menu. If not, it can be added by clicking on the 'Click here to add it' link. When entering a university, please make sure a general email contact is listed (this email will not be used for contact). The contact person is defined below. If the contact person is already listed, he/she may be selected from the drop-down menu. If not, they can be added by clicking on the 'Click here to add him/her' link. There is also a field for additional comments.

The contact person will administer the next steps o registration (quantitative and individual entry forms).

After the form is filled out, it has to be saved first, and then also submitted (by clicking the 'Send this form' link). An invoice is generated and you may print it by clicking the 'View invoice' button. It should be paid it as soon as possible; latest by the deadline specified on the invoice.

If changes in the invoice are requested, please do not hesitate to contact us.

NUSA is able to follow the status of their entry at the registrations webpage.

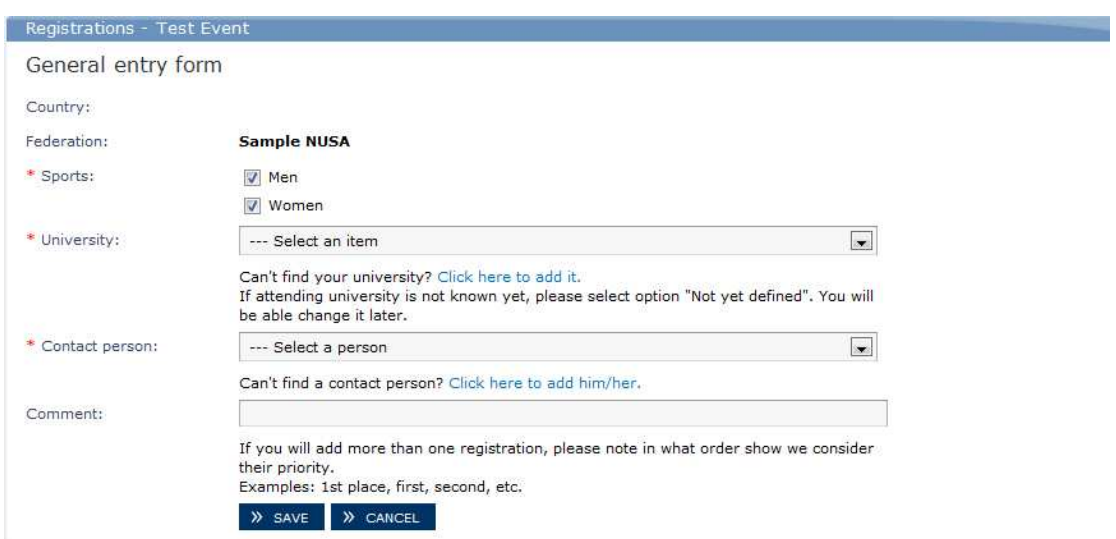

Picture 1: General Entry Step – Adding a new general entry form

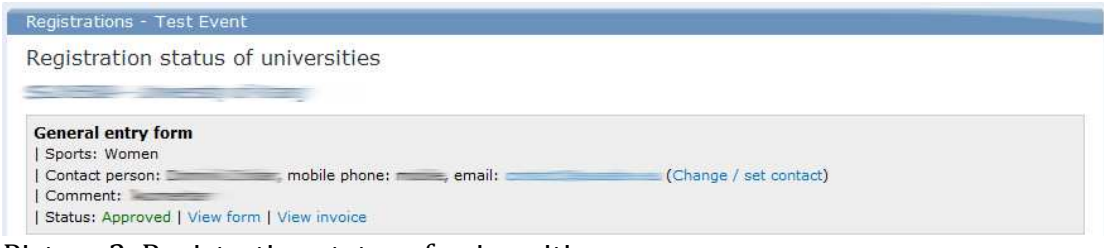

Picture 2: Registration status of universities

#### **UNIVERSITIES / TEAMS**

The University wishing to participate in a championship have to contact their National University Sport Association (NUSA) to carry out the registration of their team(s).

Only in case when a NUSA is not responding, a University may contact EUSA directly to carry out the registration for that University.

After the initial deposit is paid, and is confirmed, the contact person listed in the General entry form (by NUSA), can add the Quantitative and later on the Individual entry forms.

#### **ORGANISERS**

The Organisers can communicate with their NUSA which (home) teams to register, and communicate this to EUSA to approve them without paying the team deposit.

At the registrations website the Organisers may follow the status of all registrations and deposit payments.

#### **EUSA**

European University Sports Association (EUSA) collects the General Entry deposits and confirms the payments after receiving the funds to the bank account.

# 2. Quantitative Entries

#### **NUSA**

NUSA has the overview of the registration process at all times. It is, however, the Contact person who carries out the Quantitative entry procedure (and later on the Individual entries).

#### **UNIVERSITIES / TEAMS**

The Contact person listed in the General Entry step (entered by NUSA) automatically receives a username and password already when the General Entry form is submitted.

After the deposit is paid, and the team is confirmed to participate, the Contact person can submit the Quantitative form. Prior to this, submission is not possible.

In the form, the number of expected athletes, officials and referees should be entered, with the arrival & departure date. According to EUSA regulations, 50% of the participation fee has to be paid to the Organisers, at least 1 month before the start of the championship.

After the form is entered, it has to be saved, and sent (by clicking the 'Send this form' link). An invoice for the 50% of the participation fee is then generated. You may view and print it by clicking the 'View invoice' button.

For details about the participation fees, please contact the Organisers directly.

After the participation deposit is confirmed by the Organisers, Individual entries may be added in the final step.

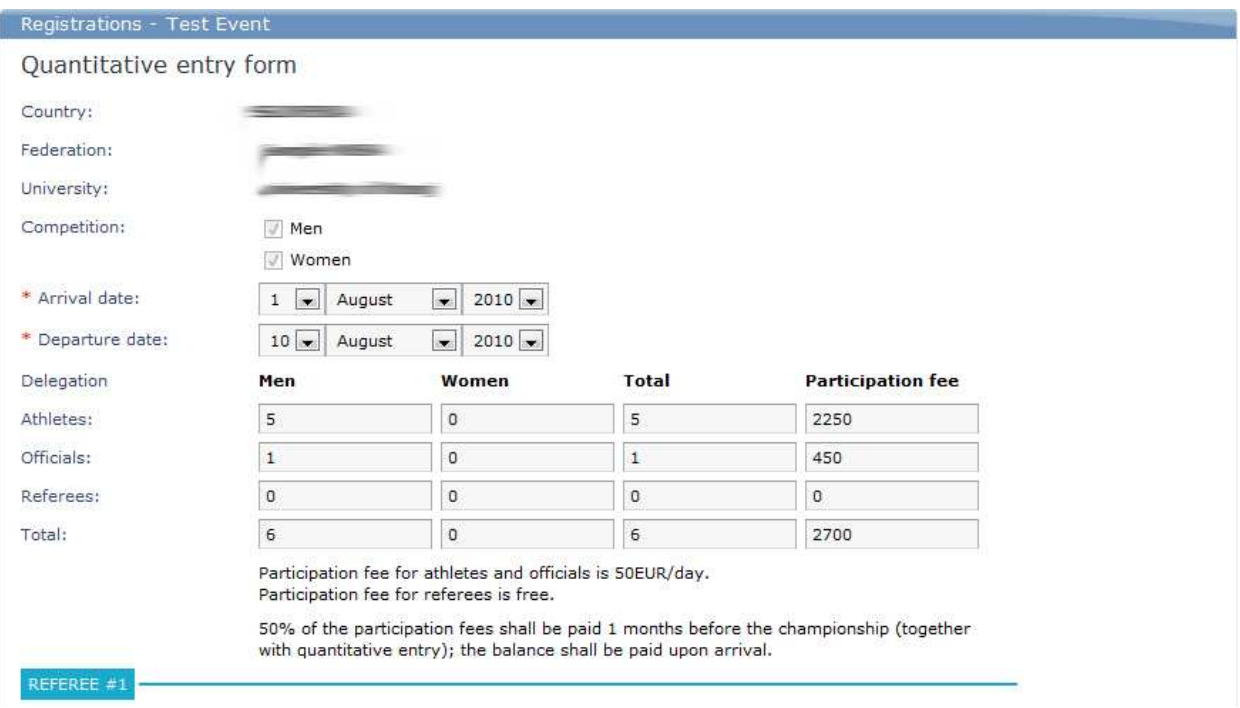

Picture 3: Quantitative entry form

#### **ORGANISERS**

All participation deposits are to be checked and approved by the Organisers directly.

Please keep track of all paid deposits also separately.

The teams need to be marked as Paid and Confirmed before the contact persons of the universities can finish the registration process by submitting the Individual entry forms.

#### **EUSA**

EUSA does not administer the Quantitative entry processes; we can only offer support in case of problems.

### 3. Individual Entries

#### **NUSA**

NUSA has the overview of the registration process at all times. It is, however, the Contact person who carries out the Individual entry process.

#### **UNIVERSITIES / TEAMS**

The Contact person listed in the General Entry step (entered by NUSA) automatically receives a username and password already when the General Entry form is submitted.

After the participation deposit is marked as paid and confirmed by the Organisers, the Contact person can submit the Individual entry forms. Prior to this, submission is not possible.

The system automatically offers as many individual entry forms as there were people entered in the Quantitative entry form. In case of changes, you may add more individuals.

After the form is saved, it may be printed, or saved/exported to PDF, and should be signed and sealed by the university as the Certificate of Academic Eligibility for students.

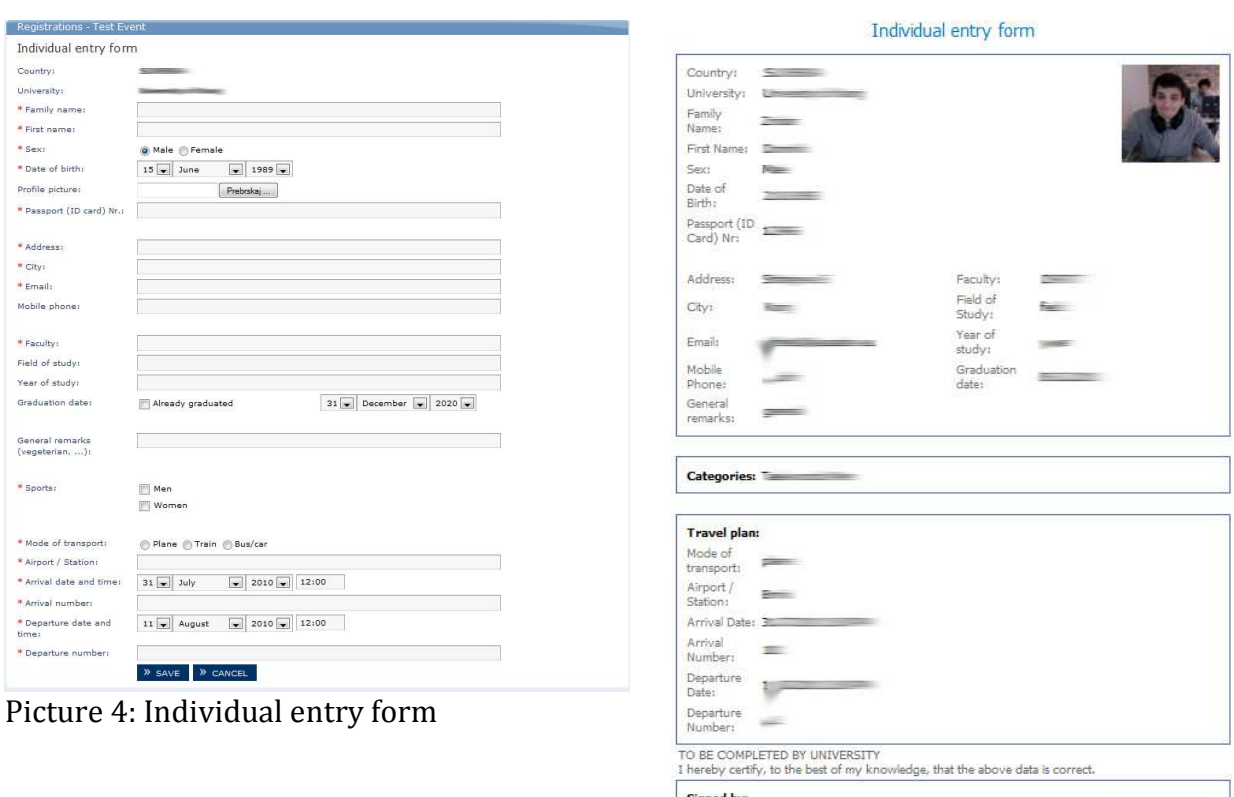

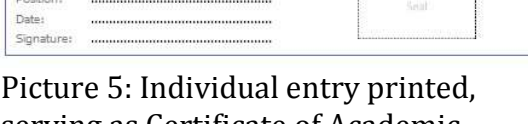

serving as Certificate of Academic Eligibility

#### **ORGANISERS**

The Organisers need to approve the individual entries.

#### **EUSA**

EUSA does not administer the Individual entry processes; we can only offer support in case of problems.

## Problems?

Please make sure you carefully read these instructions and follow all steps described. If you still need help, you may contact EUSA Communications manager Mr Andrej Pisl via email communications@eusa.eu or mobile phone +386 40 750 057.

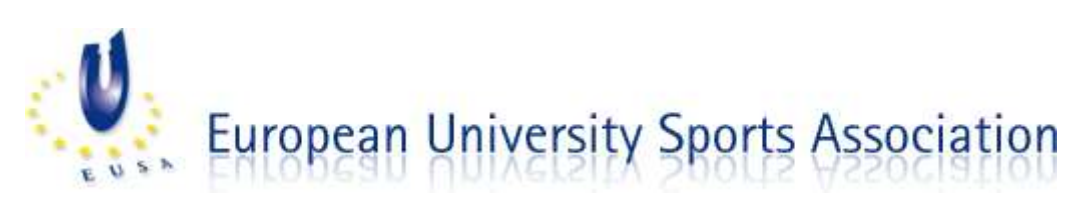